# 令和6年度入学試験 生徒募集要項(PDF)

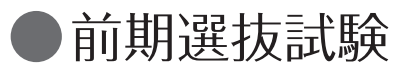

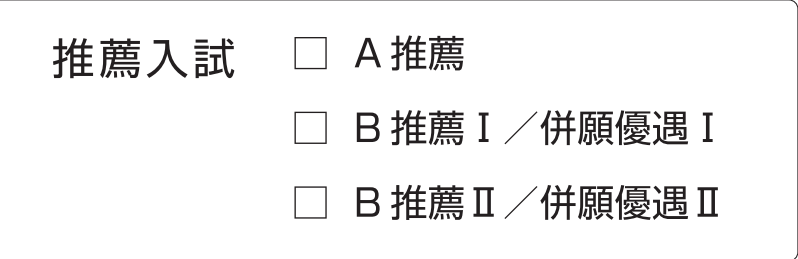

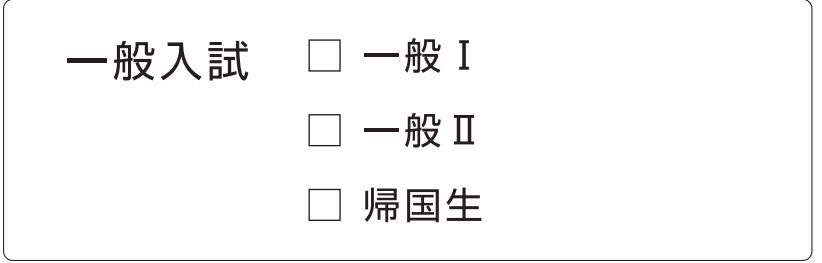

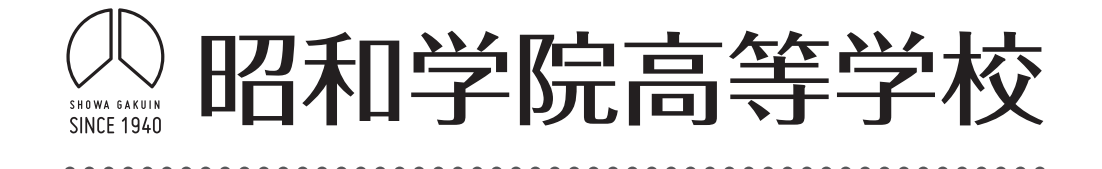

## WAGAKTIIN  $\Box$

### 目次

令和6年度入試 入学者選抜方法(概要)

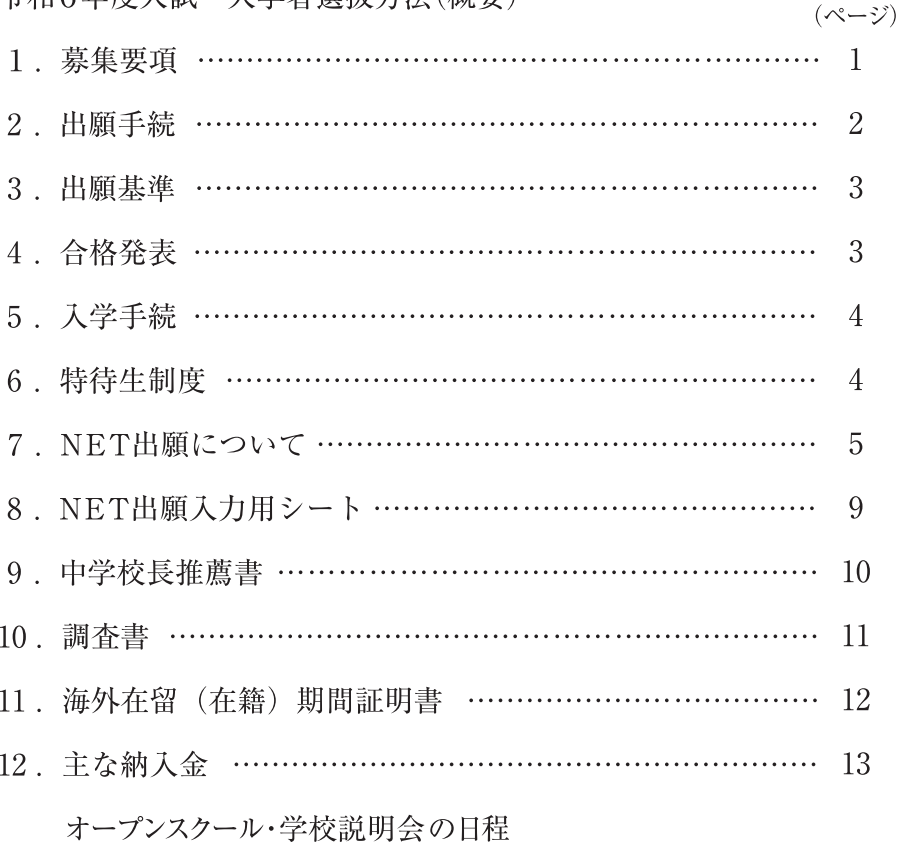

#### 【注意事項】

 $(1)$ - 推薦書・調査書・海外在留(在籍)期間証明書・NET出願入力用シートは、生徒募集要項の綴 じ込み用紙をご使用ください。または、本ホームページの募集要項 (pdf) より A4サイズの用 紙に印刷して使用することもできます。 また、調査書の書式については、本校の書式内の「貴校に対する入試区分・出願コース」

(p.11参照)を備考欄に記入していただければ各都道府県の公立高等学校入学者選抜の書式で もご使用いただけます。

- NET出願において氏名等を入力する際、対応できない漢字は簡易字体で置き換えて入力をお  $(2)$ 願いいたします。入学試験に関する書類では簡易字体を使用させていただきます。なお、正式 な漢字は入学説明会以降に修正いたしますので予めご了承ください。 合否発表については、本校ホームページの合否発表サイトより閲覧することができます。そ の際ID(受験番号)と、ご自身でNET出願時に設定したパスワードを入力しますので忘れない ように控えておいてください。
- (3) 天候等による交通機関の乱れ等により入学試験の時程や日程等が変更になる場合もございます。 このような場合は、本校ホームページにおいて、その対応をお知らせいたします。

### ■ 令和6年度入試 入学者選抜方法 (概要)

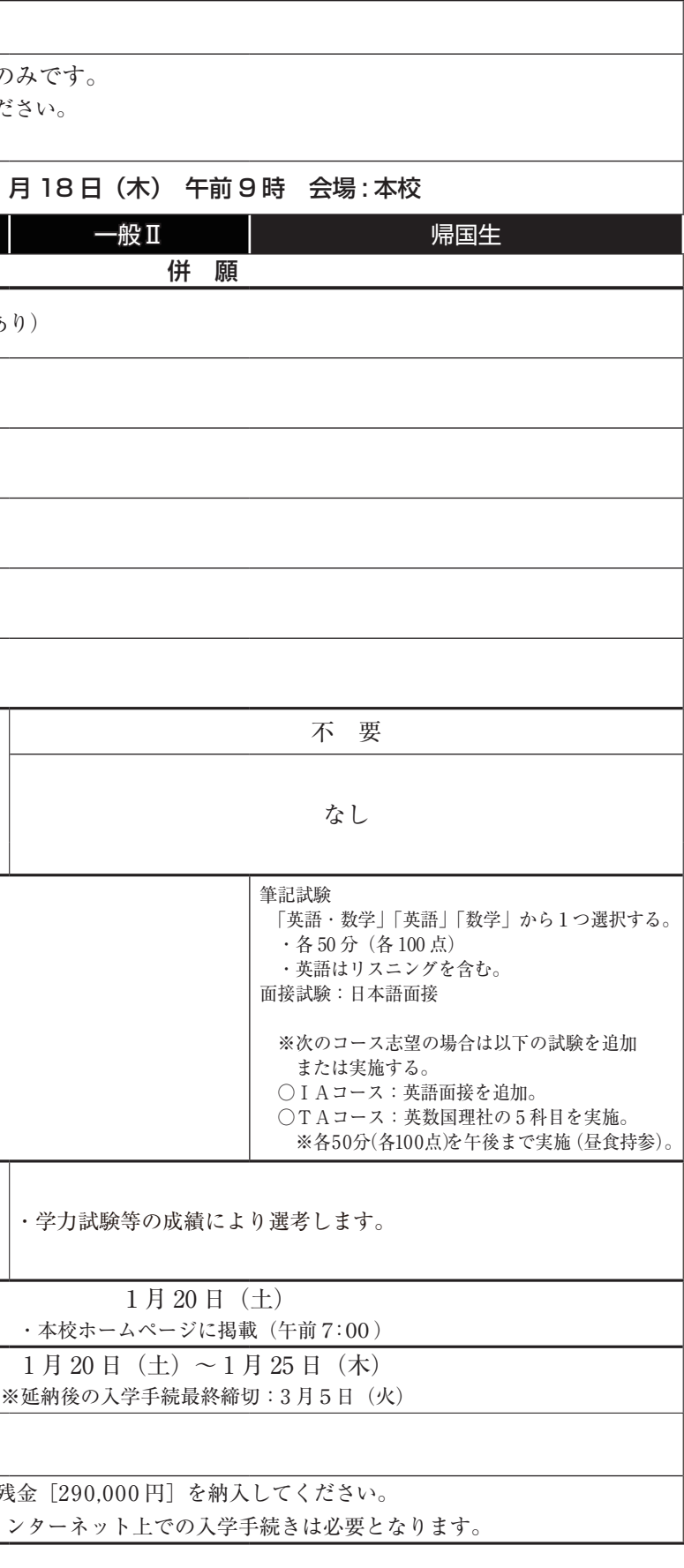

![](_page_2_Picture_4.jpeg)

![](_page_2_Picture_329.jpeg)

### 1. 募集要項

 $\ddot{\bullet}$  $\overline{\phantom{a}}$ 

![](_page_3_Picture_285.jpeg)

. . . . . .

![](_page_4_Picture_196.jpeg)

(3) 受験票 NET出願の入力の際、顔写真のアップロードを行い受験票を印刷してください。なお、受験票は入学試験当日に必ず持参してください。

### 3. 出願基準

![](_page_5_Picture_218.jpeg)

成績について インス お績はすべて5段階評定の合計値で表しています。また、5科は国語、数学、英語、理科、社会の教科のことです。

2. 成績の算出方法は次の通りです。

①学校が3学期制の場合:第3学年の第1学期、または第2学期の成績で算出します。

②学校が2学期制の場合:第3学年の前期、または後期中間の成績で算出します。

3.推薦入試では、評定1を有する場合出願できません。

### 4. 合格発表

![](_page_5_Picture_219.jpeg)

![](_page_5_Picture_220.jpeg)

### 5. 入学手続

![](_page_6_Picture_247.jpeg)

・手続き書類と同様に誓約書等も本校ホームページの合否サイトからアクセスしプリントアウトしてください。その上、必要事項を記入・

### 6. 特待生制度

れた期日に提出してください。

捺印し入学説明会の時に提出してください。

![](_page_6_Picture_248.jpeg)

### NET出願について

#### (1)出願手続の概要

![](_page_7_Figure_2.jpeg)

※NET出願のシステム・操作に関するご質問 出願サイト画面 [お問い合わせ先]に掲示される24時間対応のサポートセンターにお問い合わせください。

問い合わせの受付開始は、令和5年12月20日(水)からです。

※受験生・保護者の皆様向けの「NET出願の説明」サイト

 受付開始前でも下記より出願の概要を確認いただくことができます(一般的な説明ですので本校出願画面と異なる部分があります)。 http://www.mirai-compass.jp.net/nygk/

#### (2)出願サイトの利用可能な期間

出願サイトでのユーザー登録は、令和5年12月20日(水)から可能です。 ただし,出願入試の選択・受験料の支払い・受験票・写真票(控)・宛名票の印刷は,各入試区分の出願期 間に行ってください。 [出願期間] 前期 令和5年12月20日(水) 〜 令和6年 1 月10日(水)

#### (3)出願に必要な環境

インターネットに接続できる環境(パソコン・スマートフォン(以下,スマホ)・タブレット端末)及びプ リンターで印刷できる環境が必要です。このような利用環境のない方は本校にご相談ください。

#### (4)出願の手順

#### 手順1 NET出願入力用シートを作成する

 本冊子(P.13)に綴じ込まれている入力用シートに必要事項を記入して中学校の先生に内容の確認を していただく。先生方がこの入力シートを点検する前に、NET出願の入力操作は行わないでください。

#### 手順2 出願サイトでユーザー登録する

#### 1. 出願サイトにアクセス

本校ホームページ (http://www.showa-gkn.ed.jp/js/)の[高等学校NET出願]をクリックして、 〜昭和学院高等学校のNET出願へようこそ〜より出願サイトにアクセスしてください。(パソコン・スマ ホ・タブレット端末に対応)

#### 2. ユーザー登録 (初回のみ)

 出願サイトの利用には,メールアドレスの登録が必要となりますので「はじめての方はこちら」をクリッ クして画面の指示に従って登録をしてください(登録したメールアドレスは,手続き完了メールの送信や 入学までの連絡用アドレスとしても利用します)。

迷惑メール対策をされている場合は,アドレス@e-shiharai.netの受信を許可してください。

手順3 必要事項の入力・出願情報の確認(step1~4)後,受験料の支払い方法選択を行う(step 5)

![](_page_8_Figure_1.jpeg)

- 1.出願情報,入試日程等の入力・選択(step1〜3)
- (1)利用規約,個人情報取り扱いに同意の上,画面の指示に従って出願する入試区分を選択し、出願情報(志 願者情報・保護者情報)を入力します。
- 【注】◎氏名等をパソコンで表示できない場合は,外字有無のチェックボックスにチェックを入れ,入力は「簡 易字体」または「ひらがな」で入力してください。 このように氏名を他の文字で入力した場合は、受験票・宛名票と一緒に印刷する写真票(控)の「訂正」 欄に手書きで正しい文字を楷書で記入して送付してください。
	- ◎必須項目の入力後、内容の確認・印刷ができます。必ず内容を確認した上で次に進んでください(受験 料の支払方法を選択・確定後は、入力内容の変更はできません)。
	- (2)出願コースの選択について 志望コースによりスライド合格するコースが異なります。詳細は募集要項で確認をしてください。
- 2.出願情報の確認(step4)

 出願コースの選択まで入力完了後、表示された試験の『選択』をクリックして確定します。 『保存して中断』をクリックしてマイページに戻り、『申込確認』ボタンを押して入力内容を確認します (PDFファイルをダウンロードして印刷することも可能です)。 出願情報を確認後、『戻る』をクリックしてマイページに戻り、『続きから』ボタンで出願情報入力の画面 を表示させます。訂正のない場合、『試験選択画面へ』→『お支払い画面へ』とクリックして手続きを進 めます(訂正のある場合は、修正を入力後、支払い画面に進みます)。

3.受験料の支払い方法選択(step5)

 「クレジットカード決済」「コンビニ支払い」「ペイジー対応金融機関ATM支払い」の3つから,ご希望の 支払方法を選択します(支払手数料はご負担ください)。

#### 4. 受験料の支払い

 支払い方法を選択すると「クレジットカードによるオンライン決済」,「コンビニでの支払い」及び「ペイ ジー対応金融機関ATMでの支払い」それぞれでの詳細な支払い方法が表示されます。(支払手数料はご 負担ください。)

【注】◎受験料支払い方法を選択し支払い完了後は,入力内容の誤りを訂正することはできません。 申し込みを確定後、支払い手続きを完了する前に、きちんと出願情報を確認して必要があれば訂 正してください。

注意 : クレジットカードは、申し込み確定と同時に決済されて支払い完了となります。

◎受験料の支払い完了後、志願者・保護者情報登録の誤りに気付いた場合は、本校までご連絡くだ さい。本校にて修正いたします。

(但し、一度出願した入試区分・選択した入試・出願コース等を変更することは出来ません) ◎支払いは下の締切日(出願期間の最終日)迄に完了してください。

[締切日] 前期 1月17・18日受験の場合 → 令和6年1月10日(水)

#### 5.各支払い方法の説明

●クレジットカードによるオンライン決済

クレジットカード番号など必要な情報を入力し,決済を完了させます。クレジットカードによるオ ンライン決済にて,24時間,受験料の支払いが可能です。出願手続きの中で,受験料のお支払いが 即時に完了するので,コンビニなどへ支払いに行く手間が省けます。

支払いについては、志願者の保護者名義の下記クレジットカードを使用することができます。

**VISA** Mastercard DCB **NEGRISS DO** 利用可能なクレジットカード「VISA」「Master Card」 **EXPRESS 「Diners Club**」「ICB」「AMERICAN EXPRESS」「Diners Club」

#### ●コンビニでの支払い

支払い手続き操作後,送信されて来る受付メールを印刷し(番号を控えるだけも可),選択したコン ビニで支払いを済ませてください。支払い後に受け取る「お客様控え」はご自身で保管してください。 以下のコンビニにて,受験料のお支払いが可能です。

▼ご利用いただけるコンビニエンスストア

セブンイレブン・ローソン・ファミリーマート・ミニストップ・ヤマザキデイリーストア・セイコーマート

#### ●ペイジー対応金融機関ATMでの支払い

![](_page_9_Picture_17.jpeg)

ペイジー対応金融機関ATMで支払いができます(ペイジーマークが貼ってあるATMで  $\overline{\mathsf{av}}$ ё́аsy ご利用いただけます)。ただし、金融機関窓口でお支払いいただくことはできません。

#### ▼ご利用いただける銀行

ゆうちょ銀行・三菱UFJ銀行・三井住友銀行・みずほ銀行・りそな銀行 横浜銀行・千葉銀行・京葉銀行・埼玉りそな銀行

【注】◎キャッシュカードをご利用の場合は,ATM設置金融機関のキャッシュカードをご用意ください。 (例:ゆうちょ銀行の場合,ゆうちょカードのみご利用いただけます。) ◎現金でのお支払いも可能です。

#### 手順4 受験票・写真票 (控)・宛名票を印刷し, 提出書類を郵送する

- 1. 受験料お支払い後. 支払い完了メールが届きます。 出願サイトにアクセスし,ログイン後マイページより,受験票・写真票(控)・宛名票をご自宅やコ ンビニ等で印刷してください。(A4判,白い紙)
- 2. 出願内容を確認し、受験票·写真票(控)に志願者の顔写真をアップロードしてください(最近3 ヶ月以内に撮影したもの)。
- 3.受験票・写真票(控)・宛名票を〈切り取り線〉に沿って切り離してください。
- 4. 宛名票を貼付した角2 (A4サイズの用紙が折らずに入る大きさ)の封筒に調査書等の提出書類と 写真票(控)を入れ、郵便局より簡易書留扱いで締切日(消印有効)までに郵送してください。
- 【注】◎受験票・写真票(控)・宛名票は,本校から発送しませんので,必ずご自宅やコンビニ等で印刷してください。 また、受験票は各自で大切に保管しておいてください。入学試験当日に使用しますので、来校時に忘れ ず持参してください。
	- ※ご自宅にプリンターがない方は,コンビニの印刷機器などでプリントしていただくことが可能です。 また、パソコン・プリンター等の利用環境のない方は本校にご相談ください。

#### ※NET出願のシステム・操作に関するご質問

 出願サイト画面[お問い合わせ先]に掲示される24時間対応のサポートセンターにお問い合わせ下さい。 問い合わせの受付開始は、令和5年12月20日(水)からです。

![](_page_11_Picture_124.jpeg)

〈中学校の先生方へ〉

NET出願に際して正確を期すため、志願者には入力用シートを事前に作成していただいております。 お忙しい中、お手数をおかけしますがシートの内容を確認いただくとともに本校出願について把握くださるようお願いいたします。

### 中学校長推薦書

昭和学院高等学校長

大井 俊博 様

中学校名

学校長

![](_page_12_Picture_40.jpeg)

![](_page_12_Picture_41.jpeg)

充たしており、十分な能力や特性を有すると認め、ここに推薦します。

![](_page_12_Picture_42.jpeg)

記

※第1志望の番号1~5を1つ○で囲んでください。

![](_page_12_Picture_43.jpeg)

![](_page_13_Picture_248.jpeg)

(<u>昭和学院高等学校)</u>

証明日 年 月  $\Box$ 

昭和学院高等学校長

### 大井 俊博 様

### 海外在留 (在籍) 期間証明書

貴校志願者は下記の期間、本校に在籍 [していた・している] (〇印)こと を証明します。

![](_page_14_Picture_32.jpeg)

以上

※証明者(校長)の証明がない場合は、成績証明書、通知簿等のコピーを添付してください。

### 主な納入金

![](_page_15_Picture_7.jpeg)

![](_page_16_Picture_0.jpeg)

### 昭 和 学 院 高 等 学 校 SHOWA GAKUIN HIGH SCHOOL

**〒 272 - 0823 千葉県市川市東菅野 2 -17-1 TEL.047-323-4171~5 FAX.047-326-5310** 午後 5時以降 **TEL.047-323-4175(高校直通)**

![](_page_16_Figure_3.jpeg)

![](_page_16_Picture_4.jpeg)

バス約10分 (市川学園・本八幡駅行き)

◎北総鉄道· JR武蔵野線「東松戸」駅下車 バス約15分 (本八幡駅行き)

いずれのバスも「昭和学院」下車

![](_page_16_Figure_8.jpeg)

**● JR 武蔵野線・北総鉄道「東松戸」駅下車、バス約15分**

#### 要事前申し込み (NET 予約)

![](_page_16_Figure_10.jpeg)

※最新の社会状況により内容·日程など変更する場合がございます。HP で必ずご確認ください。

![](_page_16_Picture_12.jpeg)

**NET 予約** http://www.showa-gkn.ed.jp/js/senior/ 简